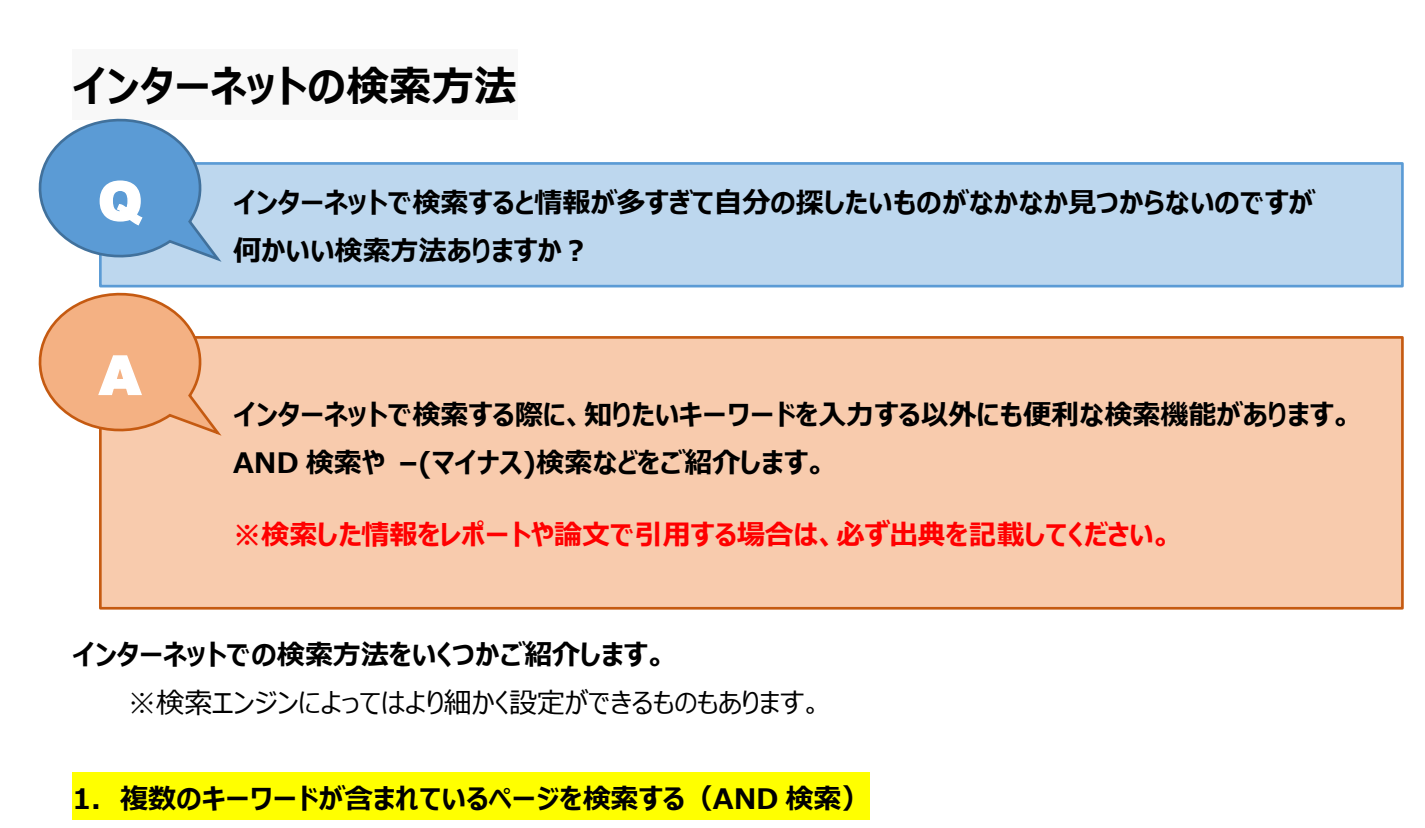

キーワードとキーワードの間にスペースを入れます。キーワードは3個、4個と増やすとより情報がしぼられます。

Q インターネット 検索方法

## **2. キーワードのどちらかが含まれるサイトを検索する(OR 検索)**

キーワードの間に半角の「OR」と入力します。3個以上のキーワードを入れることもできます。

Q AND検索 OR OR検索

## **3. 指定したキーワードを除外して検索する**

除外したいキーワードの前に「-」(マイナス記号)をつけます。

Q インターネット検索方法 - AND検索

## **4. 完全に一致するキーワードを検索する**

キーワードの前後を「"」(ダブルクォーテーション)で囲んで検索します。

Q "AND検索"

X

X

×

 $\times$ 

## **【便利ノート】**

よく使われている検索サイトです。 Google(グーグル) [https:/www.google.com/](https://www.google.com/) Yahoo!JAPAN(ヤフー) <https://www.yahoo.co.jp/> Being(ビング) <http://www.bing.com/?cc=jp/>

Goo(グー) <http://www.goo.ne.jp/>

資料を検索するサイトもあります。

CiNii Books(サイニィ ブックス) <http://ci.nii.ac.jp/books/>

国立国会図書館サーチ(NDL Search) <http://iss.ndl.go.jp/>

Google scholar(グーグル スカラー) <http://scholar.google.co.jp/schhp?hl=ja>